# **Lista de empaque**

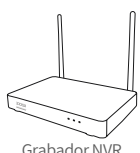

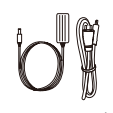

Grabador NVR Fuente de alimentación 12V 2A Ratón USB

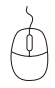

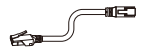

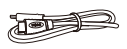

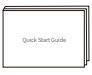

Cable Ethernet (1m) Cable HDMI Manual de instrucciones

NOTA: Los productos y accesorios varían por diferentes modelos, por favor consulte el producto específico.

# **Introducción del producto**

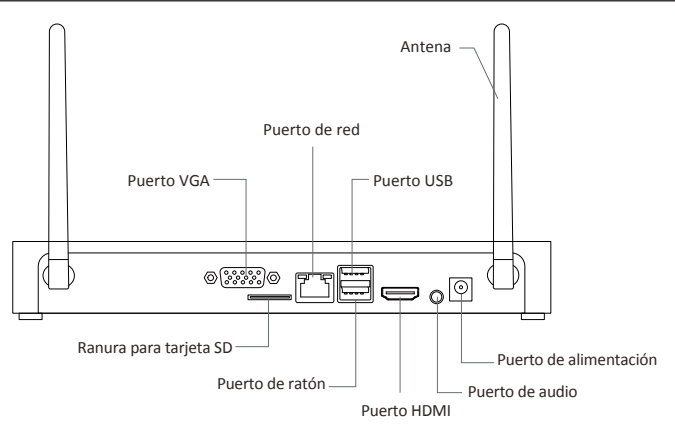

NOTA: El aspecto del producto se varían por diferentes modelos, por favor consulte el producto específico.

#### **Diagrama de conexión** 3)

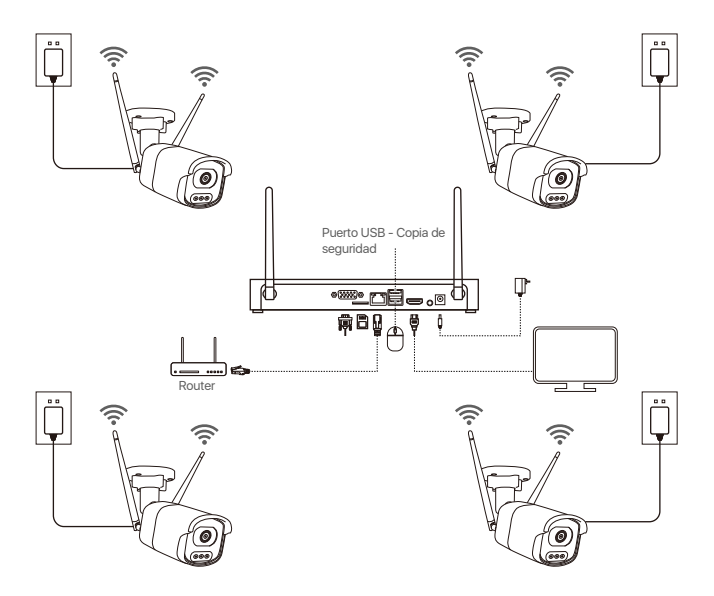

① Conecte el NVR al router mediante un cable de red.

- ② Conecte el NVR al monitor a través del puerto HDMI/VGA.
- ③ Conecte el ratón USB al puerto USB del NVR.
- ④ Alimente el NVR con la fuente de alimentación 12A 2A.

⑤ Después de arranque el sistema, alimente la cámara IP y espere a que se empareje con el NVR (se admite hasta 8 canales).

⑥ El monitor producirá la imagen dela cámara en tiempo real.

NOTA: Se recomienda que pruebe el NVR y todas las cámaras antes de la instalación del dispositivo.

#### **4.1. Móvil Inteligente**

Busque Zosi Smart en App Store o escanee el código QR para descargar e instalar la aplicación.

Siga las instrucciones para registrar una cuenta. Por favor actualice la aplicación a la última versión.

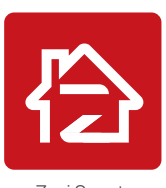

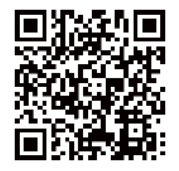

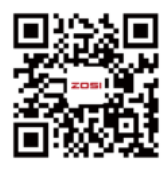

Zosi Smart App(IOS/Android) Video de operación de App

Nota: Durante la instalación y el uso de la aplicación, por favor permita que la aplicación obtenga todos los permisos necesarios. Si no los permite, podrá fallar al añadir la configuración de red del dispositivo.

# **4.2. PC**

Enlace de descarga: https://www.zositech.com/app/

# **Configuración del sistema NVR**

# **5.1. Uso del ratón:**

Botón izquierdo del ratón:

• Interfaz de vista previa o reproducción: Boton izquierdo  $\angle$  Botón derecho Haga doble clic en único canal para ingresar en la pantalla completa y haga doble clic de nuevo para salir de la pantalla completa.

• Menú de navegación:

Haga clic con el botón izquierdo para seleccionar una opción en el menú.

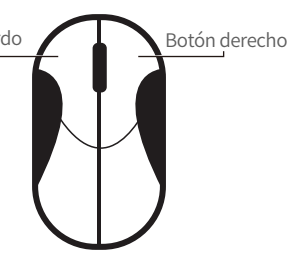

Botón derecho del ratón:

• Haga clic con el botón derecho para ingresar en el menú principal cuando el ratón esté en la interfaz de vista previa.

• Menú de navegación:

Haga clic con el botón derecho para salir del menú o volver a la opción anterior.

# **5.2. Introducción del menú:**

Haga clic derecho en cualquier lugar de la pantalla para abrir el menú.

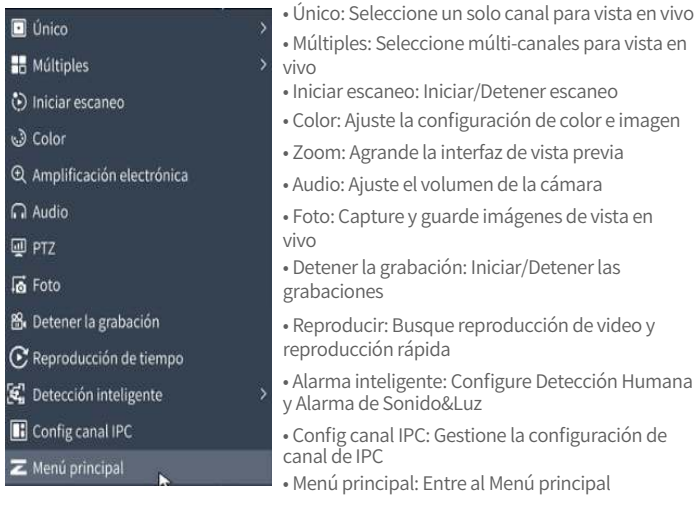

# **5.3. Contraseña del sistema**

El nombre de usuario por defecto es "admin" y la contraseña está vacía, así que los usuarios pueden iniciar sesión en el sistema directamente por la primera vez.

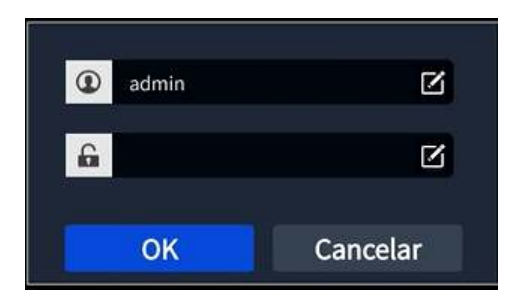

Método de cambiar contraseña: haga clic con el botón derecho del ratón - Menú principal - Configuración - Usuarios - Cambiar contraseña.

NOTA: La nueva contraseña no puede ser menos de 6 caracteres, por favor conserve la contraseña correctamente.

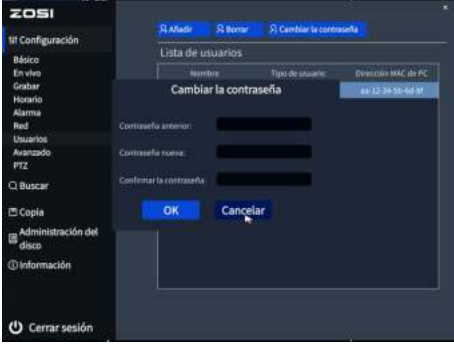

# **Configuración de la fecha y hora**

Haga clic con el botón derecho del ratón - Menú principal - Configuración - Básico - Fecha y hora - Elija la hora correspondiente según su región y luego haga clic en "Aplicar" para guardar.

NOTA: El horario predeterminado es GMT, por favor elija la hora correspondiente según su región.

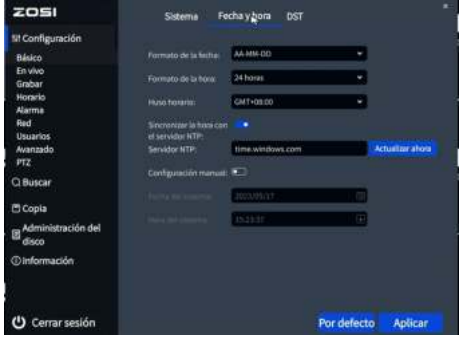

# **Reproducción de vídeos**

Haga clic derecho del ratón - Reproducir - Reproducción de video/Reproducción rápida, Reproducción de video: reproduzca videos a través de la búsqueda de tiempo o la búsqueda de evento.

Reproducción rápida: reproduzca rápidamente los primeros 30 minutos del video.

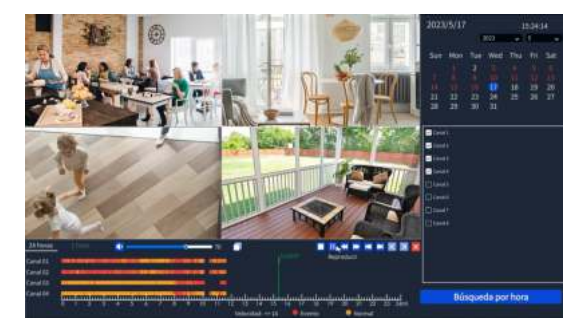

# **Copia de seguridad**

①Inserte un pendrive USB en el puerto USB del NVR.

② Haga clic derecho del ratón - Menú principal - Copia de seguridad - Elija el canal y el período de tiempo - Buscar - Eliga los videos que desea copiar > Haga clic en "Aplicar".

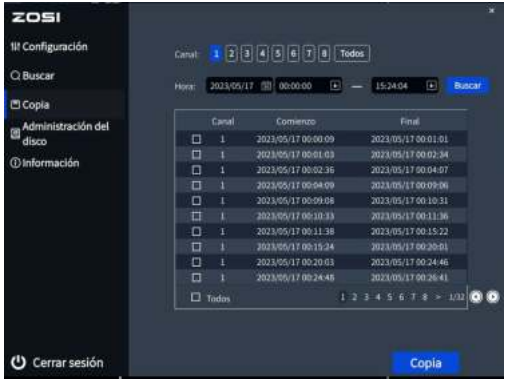

# **Especificación de uso**

- Use cámara con ZOSI NVRs compatibles solamente.
- Lea esta guía detenidamente y consérvela para consultarla en el futuro.
- Siga todas las instrucciones para un uso seguro del producto y manéjelo con cuidado.
- Utilice el producto dentro de la temperatura, la humedad y el nivel de voltaje indicados en las especificaciones del dispositivo.
- No desmonte el producto.
- Use una fuente de alimentación regulada con el producto (opcional) solamente. El uso de una fuente de alimentación no regulada y no conforme puede dañar el producto y anular la garantía.
- Es posible que se requiera una limpieza periódica. Utilice únicamente un paño húmedo. No utilice limpiadores agresivos a base de productos químicos.
- No utilice el producto en un entorno húmedo y sellado. Se recomienda colocarlo en un lugar que sea fácilmente ventilado para su instalación.
- No desmonte el dispositivo mientras esté encendido.

# <sup>10</sup> **Preguntas frecuentes**

## **Q: ¿No hay salida de vídeo en el monitor?**

- Asegúrese de que la resolución mínima del monitor no es inferior a 720p;
- Asegúrese de que el grabador está encendido correctamente;
- Por favor compruebe la conexión del cable HDMI/VGA o cambie un otro cable de conexión/ monitor y vuelva a intentarlo;

#### **Q: ¿No se puede acceder al dispositivo de forma remota por teléfono móvil o PC?**

• Asegúrese de que el grabador está correctamente conectado a la red, Menú principal - Red - Prueba;

• Por favor compruebe el estado de la red conectándose a la misma red que el grabador por teléfono móvil o PC para la prueba;

• Reinicie el grabador o el router;

#### **Q: ¿Soporta la detección de movimiento y la captura de imágenes el sistema?**

• Habilitarán la detección de movimiento y la captura de imágenes instantánea si la cámara está conectada a un DVR compatible. Capturará imágenes automáticamente cuando se detectan personas, vehículos o cuando el objetivo detectado mueve. Los usuarios también pueden capturar imágenes manualmente en la aplicación Zosi Smart.

# **Notificación de Cumplimiento** 11

# **Declaración de Cumplimiento de la FCC**

Este dispositivo cumple con la Parte 15 de las Normas de la FCC. La operación está sujeta a las siguientes dos condiciones:

- (1) Este dispositivo no puede causar interferencias perjudiciales.
- (2) Este dispositivo debe aceptar cualquier interferencia recibida, incluidas

las inferencias que puedan provocar una operación no deseada.

# **Declaración de Conformidad de UE Simplificada**

ZOSI declara que el dispositivo cumple con los requisitos esenciales y otras disposiciones relevantes de la Directiva 2014/53/UE.

# **Eliminación Correcta de este Producto**

Esta marca indica que este producto no se puede desechar con otros residuos domésticos en toda la UE. Para evitar posibles daños al medio ambiente o la salud humana por la eliminación descontrolada de desechos y promover la reutilización sostenible de los recursos materiales, recíclelo de manera responsable. Para devolver su dispositivo usado, visite el Sistema de Devolución y Recolección o comuníquese con el minorista donde compró el producto. Pueden llevarse este producto para un reciclaje seguro para el medio ambiente.